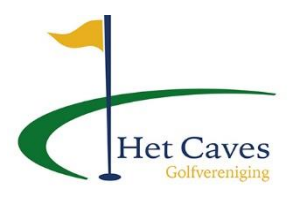

## Handleiding voor de gebruiker

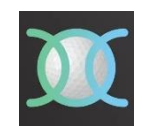

## **Boeken van een starttijd**

- 1. Open de App 2. Klik op **BOEK JE STARTTIJD.**
- 3. Is dit niet zichtbaar ga naar  $\beta$  Log  $\beta$  (Rechts boven) en vul uw Emailadres en wachtwoord in. Klik nu op het huisje
- 4. U komt nu op de werkpagina en klik nu op "Starttijden"

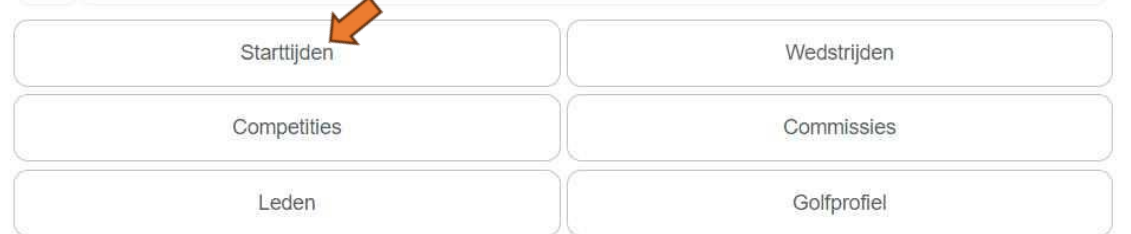

- 5. Men ziet nu alle mogelijkheden
	- o Kies de datum
	- $\circ$  Kies de te spelen lus
	- o Kies de gewenste tijd periode

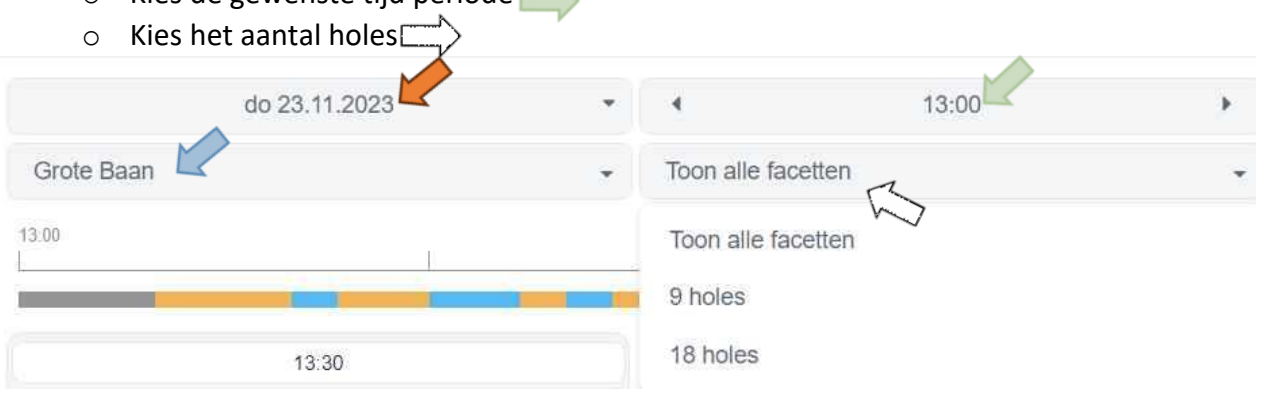

6. Scroll naar beneden, kies de exact gewenste tijd en klik op blauw vlakje.

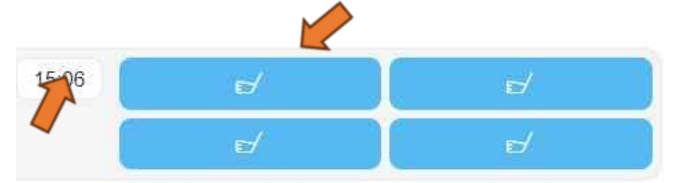

- 
- 

7. Klik op **CE** Extra spelers **CE ACCE CE ACCES** om medespelers toe te voegen

- 8. Selecteer een vriend of zoek een medespeler op naam.
	- o Een vriend dient eerst toegevoegd te worden aan "vrienden "
	- o Bij "Zoek speler" kan men een golfer toevoegen die geen lid is.

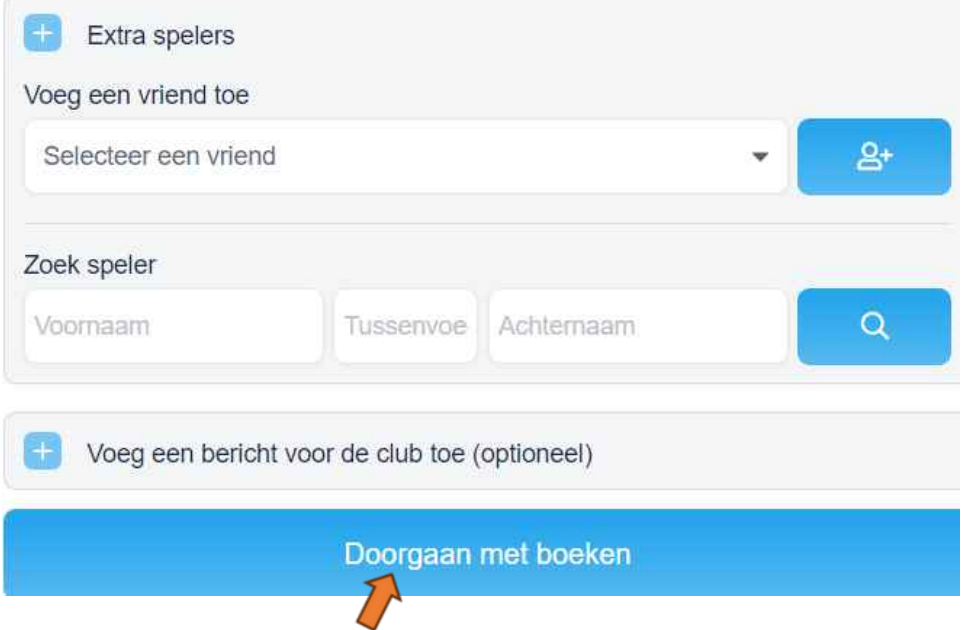

- 9. Klik op "Doorgaan met boeken"
- 10. Controleer de ingevoerde gegevens en druk op "Boek nu"

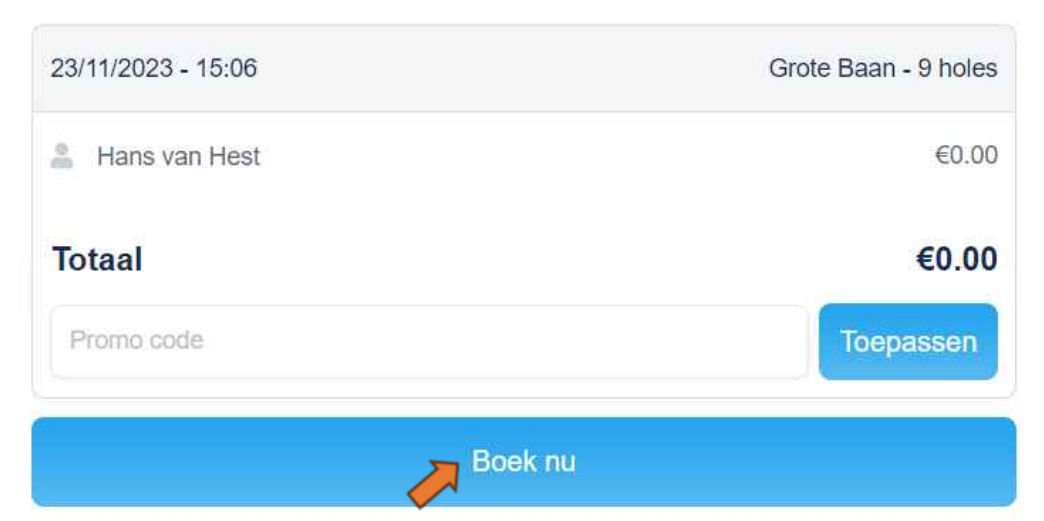

11. Onderstaand bericht verschijnt "boeking is voltooid

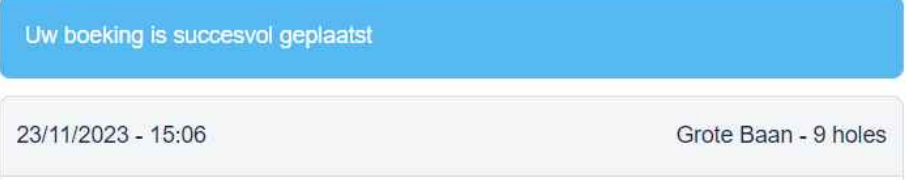